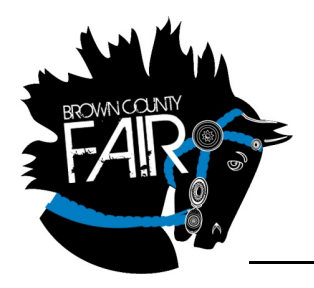

# 2020 Brown County Fair McKenzie Bierman, Admin. Assist. Meeting Agenda

"Family Fun for Everyone!"

**Derek Ricci,** Manager **Sonje Oban,** Admin. Assist. **Phone:** 605‐626‐7116 **Email:** Fair@BrownCounty.sd.gov www.thebcfair.com 400 24<sup>th</sup> Avenue NW Aberdeen, SD 57401

Monday, December 07, 2020

TO: All Brown County Fair Board, 4‐H, and County Commission

### RE: Brown County Fair Board Meeting, **December 9th, 2020 at 6:30 PM Brown County Courthouse Basement – Community Room – West Meeting Room OR Through GoToMeeting – Details below**

Please review the enclosed minutes of the past meeting.

#### Agenda:

Call to order Visitors – Approval of previous meeting minutes Treasurer's report and approval of bills Communications Commissioner's Report Fairgrounds Superintendent Report 4‐H Report Manager's Report Committee Reports Old Business New Business All other matters to come before the Board

Tom Paepke,

President

*Notices: Camping Meeting – 6:00 p.m. – West Meeting Room (GoToMeeting will be available)*

**Please join my meeting from your computer, tablet or smartphone.**

https://www.gotomeet.me/BrownCountyFair

**You can also dial in using your phone.**

United States: +1 (646) 749‐3122

**Access Code:** 987‐727‐357

- *To join the meeting via computer:*
	- o *Simply click the link in the invitation. You'll proceed to your session immediately. Just remember to register first if attending a webinar or class. (The registration link is in the invitation email.)*
		- *You may have a brief download of software if you have not used GoToMeeting before. Follow the instructions on the screen.*

The mission of the Brown County Fair is to provide diversified and economical events overseen by volunteers while maintaining the fair's heritage and planning for the future.

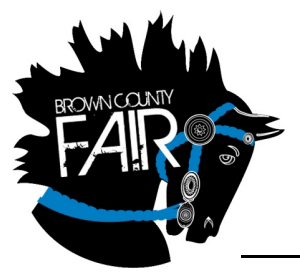

# 2020 Brown County Fair McKenzie Bierman, Admin. Assist. Meeting Agenda "Family Fun for Everyone!"

- o *Alternatively, if you have the session ID but don't have easy access to the direct link:*
	- *For a meeting, go to www.joingotomeeting.com.*
	- Once there, type or paste the ID provided by the organizer. Click Yes or Always (or Trust on a *Mac) if prompted to accept the download. You will enter the session.*
- *To join the meeting via smart phone:*
	- o *Download the GoToMeeting app from the App Store, Google Play or Windows store.*
	- o *Once the app is downloaded, select the link in your invitation email. The app will automatically open and connect you to the meeting.*
	- o *Please list your name when you join the call.*
	- o *Alternatively you can open the app itself and enter the session ID.*
	- o *Once you join, you can choose to join with video by selecting the camera symbol. Usually this will prompt you for permission to use your phone's camera. Select yes.*
	- o *You must keep the app open in order to remain in the meeting.*
- *To join the meeting via phone:*
	- o *On your phone, dial the teleconferencing number and enter the session ID number when it prompts you.*
- *If you have questions about meeting through GoToMeeting, please let us know and we will help you!*

## *ETIQUETTE TIPS:*

- o *Please keep yourself muted. When you join, everyone will automatically be muted.*
- o *Ask questions in chat and Tom will recognize you, and you will be unmuted.*
- o *Please find a quiet place for you to attend the meeting with minimal or no background noise or distractions.*
- o *Chat logs with the group and one on one conversations are stored with GoToMeeting. Please be respectful as the log will be become part of public record as part of meeting minutes.*
- o *If you're attending via computer/smart phone AND calling in on the teleconferencing line, mute your computer/smart phone to remove feedback.*
- o *Motions are to be made in chat and verbally. Motion will be recognized by Tom, please wait to second until Tom has fully referenced the initial motion. Motions can be carried or failed via chat. Tom will call for aye votes fist, nay votes second.*
- o *Chairs will be emailed their contracts. Please review them before the meeting.*
- o *The treasurer's report will be emailed Wednesday morning.*